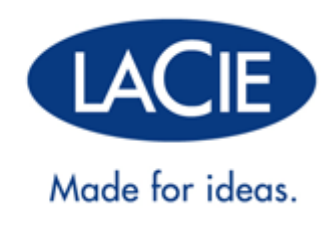

## **4BIG RACK OFFICE – BENUTZERHANDBUCH**

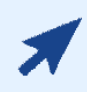

#### [KLICKEN SIE](http://manuals.lacie.com/de/manuals/4big-rack-network/) **[HIER](http://manuals.lacie.com/de/manuals/4big-rack-network/)**[, UM AUF DIE](http://manuals.lacie.com/de/manuals/4big-rack-network/) **[AKTUELLE ONLINE-VERSION](http://manuals.lacie.com/de/manuals/4big-rack-network/)**

dieses Dokuments zuzugreifen. Sie bietet neben den aktuellsten Inhalten auch vergrößerbare Abbildungen, eine einfache Navigation und eine Suchfunktion.

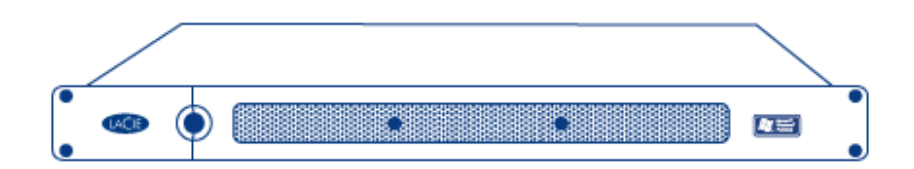

# **EINFÜHRUNG**

#### INHALT DIESES HANDBUCHS

 Herzlichen Glückwunsch zu Ihrem Kauf einer LaCie 4big Rack Office. Dieses Benutzerhandbuch gibt Schritt-für-Schritt-Anweisungen zur Installation, Hardware-Wartung und Fehlerbehebung. Falls Probleme auftreten, lesen Sie zuerst den Abschnitt unter [Hilfe](http://manuals.lacie.com/de/manuals/4big-rack-office/help) [erhalten](http://manuals.lacie.com/de/manuals/4big-rack-office/help).

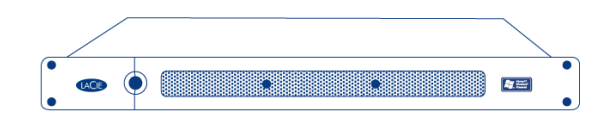

Lesen Sie bitte unter [Garantieinformationen](http://manuals.lacie.com/de/manuals/4big-rack-office/warranty) nach, bevor Sie mögliche Reparaturen oder Wartungen an der Hardware durchführen, die nicht in diesem Handbuch beschrieben sind.

## ZIELGRUPPE DIESES HANDBUCHS

Dieses Benutzerhandbuch setzt voraus, dass Sie ausreichende praktische Kenntnisse mit Speicheranwendungsprodukten haben. Sollten Sie nicht über diese Kenntnisse verfügen oder sich den Anweisungen in diesem Handbuch nicht sicher sein, fahren Sie mit der Installation nicht fort.

### PACKUNGSINHALT

- LaCie 4big Rack Office
- Ethernet-Kabel
- Netzkabel
- DVD mit Software
- Installationsanleitung

**Wichtige Informationen:** Bewahren Sie die Verpackung auf. Falls das Produkt repariert oder gewartet werden muss, ist es in der Originalverpackung einzusenden.

## MINDESTANFORDERUNGEN FÜR DAS SYSTEM:

**Wichtige Informationen:** Ihr Speicher muss mit einem DHCP-Server verbunden sein, um eine ordnungsgemäße automatische Einrichtung des Remoteservers zu ermöglichen.

#### Client-Typen

- Windows XP, Windows Vista™, Windows 7
- Mac OS X 10.5.x und höher (über SMB)
- Linux 2.4 (über SMB)

#### **Wichtige Informationen:**

Die Leistung Ihres LaCie-Produkts kann von externen Faktoren wie Netzwerkaktivität, Hardware, Entfernung und Setup beeinflusst werden.

Verwenden Sie zur optimalen Leistung Gigabit-Ethernet-Geräte.

## **SICHERHEITSRICHTLINIEN**

**Wichtige Informationen:** Durch Eigenreparaturen, die nicht durch dieses Handbuch abgedeckt sind, erlischt die Garantie.

#### SICHERE HANDHABUNG

Das System darf nur betrieben werden, wenn alle Einheiten eingebaut sind. Damit geltende Sicherheits-, Emissions- und Wärmeanforderungen erfüllt werden, dürfen keine Abdeckungen entfernt werden und alle Laufwerksschächte müssen belegt sein.

Ziehen Sie den Stecker dauerhaft, falls Sie der Meinung sind, dass das Gerät in irgendeiner Art und Weise beschädigt ist.

Fahren Sie das Gerät herunter und ziehen Sie den Netzstecker, bevor Sie es bewegen.

**Vorsicht:** Wenn dieses Gerät auf eine nicht von LaCie angegebene Weise verwendet wird, kann der vom Gerät gebotene Schutz beeinträchtigt werden.

### **SICHERHEIT**

Die 4big Rack Office darf nur betrieben werden, wenn ein Netzteil mit einer Eingangsspannung von 100 bis 240 VAC, 50-60 Hz angeschlossen wird.

Stellen Sie sicher, dass sich die Steckdosen in der Nähe des Geräts befinden und leicht zugänglich sind. Trennen Sie vor dem Abziehen bzw. erneuten Anschließen des Netzteils die Stromzfuhr zur vollständigen Isolierung.

### UMWELT

Ein sicherer Erdungsanschluss muss für das Netzkabel verfügbar sein. Überprüfen Sie die Erdung des Gehäuses vor dem Anschluss an die Stromversorgung.

Stellen Sie eine geeignete Stromquelle mit Überspannungsschutz bereit, die den Anforderungen genügt, die in den technischen Daten des Systems angegeben sind.

Setzen Sie das Gerät niemals Feuchtigkeit (z. B. Regen) aus und halten Sie es von Wasser und anderen Flüssigkeiten fern. Stellen Sie niemals mit Flüssigkeit gefüllte Behälter auf das Gehäuse, da deren Inhalt in die Gehäuseöffnungen gelangen könnte. Dadurch erhöht sich die Gefahr eines elektrischen Schlags, von Kurzschlüssen, Feuer oder Verletzungen.

Ziehen Sie stets das Stromkabel aus der Steckdose, wenn das Risiko eines Blitzeinschlags besteht oder wenn das Gerät längere Zeit nicht verwendet wird, da sich sonst die Gefahr von Stromschlägen, Feuer oder Kurzschlüssen erhöht.

Heiße Oberflächen (Kühlkörper) liegen frei, wenn die obere Abdeckung des Gehäuses entfernt wird. Trennen Sie die Stromzufuhr und warten Sie, bis das Gehäuse abgekühlt ist, bevor Sie im System arbeiten.

Rotierende Lüfterflügel liegen frei, wenn die obere Abdeckung des Gehäuses entfernt wird.

Befindet sich das Gehäuse nicht mehr im Rack, darf es nicht als Ablage für andere Objekte verwendet werden.

**Vorsicht:** Nehmen Sie nicht die Abdeckungen vom Netzteil ab. Im Inneren herrscht Stromschlaggefahr. Falls das Netzteil während der Garantiezeit ausfällt, schicken Sie das gesamte Gehäuse an LaCie.

#### VORSICHTSMAßNAHMEN AM RACK-SYSTEM ZUR SICHERHEIT

Der Rack-Schrank muss auf das Gesamtgewicht der installierten Gehäuse ausgelegt sein und stabilisierende Vorrichtungen aufweisen, die ein Kippen oder Umstoßen des Racks während der Installation oder des normalen Betriebs verhindern.

Wird ein Rackschrank mit Geräten bestückt, tun Sie dies von unten nach oben. Gehen Sie zum Ausbau in umgekehrter Reihenfolge vor.

**Vorsicht:** Um zu vermeiden, dass der Schrank umfällt, sollte unter keinen Umständen mehr als ein Gehäuse auf einmal aus dem Schrank herausgezogen werden.

Der Schrankaufbau sollte die maximale Betriebsumgebungstemperatur des Geräts berücksichtigen, welche bei 35 °C liegt.

Der Schrank muss über ein sicheres elektrisches Verteilersystem verfügen. Er muss einen Überstromschutz für

das Gerät bieten und darf nicht durch die Gesamtanzahl der im Rack installierten Geräte überladen werden. In diesem Zusammenhang muss auch die Angabe zum Stromverbrauch auf dem Typenschild berücksichtigt werden.

Das elektrische Verteilersystem muss eine verlässliche Erdung für jedes Gerät und für den Schrank bieten.

Das Netzteil besitzt einen Erdableitstrom von 3,5 mA. Der Aufbau des elektrischen Verteilersystems muss den Gesamterdableitstrom aller Netzteile in allen Geräten berücksichtigen.

Bei Konfiguration muss der Schrank die Sicherheitsrichtlinien der IEC 60950-1, 2. Ausgabe, erfüllen.

## VORAUSSETZUNGEN FÜR EINEN RACKEINBAU

Das Gehäuse der 4big Rack Office ist für den Einbau in einen 19-Zoll-Rackschrank nach Industriestandard nach folgenden Anforderungen konzipiert:

- Es muss eine Mindesttiefe von 430 mm von den Rackträgern zum äußersten Ende des Gehäuses (ausschließlich rückwärtige Verkabelung) herrschen.
- Das Rack muss in der Lage sein, Gehäuse mit einem Gewicht von bis zu 9,5 kg zu tragen.
- Es muss ein Mindestabstand von 25 mm zwischen der Rackabdeckung und der Vorderseite des Gehäuses herrschen.
- Es muss ein Mindestabstand von 50 mm zwischen der Rückseite des Gehäuses und der Rückseite des Racks herrschen, um den korrekten Luftstrom um das Gehäuse aufrechtzuerhalten.
- Der Einsatz in einem vollständig geschlossenen Rack ist nicht empfohlen.
- Der Rackaufbau sollte die maximale Betriebsumgebungstemperatur des Geräts berücksichtigen, welche bei 35 °C liegt.
- Das System muss mit einer Niederdruck-Abluftinstallation an der Rückseite betrieben werden. Der von den Racktüren und Hindernissen erzeugte Rückdruck darf 5 Pascal (0,5 mm Wassersäule) nicht überschreiten.

Über die obere Abdeckung des Gehäuses ist der Zugang zum Hauptspeicher, den Festplatten und den Riser-Karte-Steckplatz auf der Hauptplatine möglich.

**Vorsicht:** Der Betrieb des Gehäusesystems bei NUR EINEM fehlenden Laufwerkträgermodul unterbricht den Luftstrom; dadurch werden die Laufwerke nicht ausreichend gekühlt. Es ist daher ÄUSSERST WICHTIG, dass alle Laufwerke und anderen Komponenten eingebaut sind, bevor die Einheit betrieben wird.

**Vorsicht:**Die obere Abdeckung sollte nur entfernt werden, wenn das Gerät abgeschaltet und vollständig abgekühlt ist. Zu potenziellen Gefahren gehören sich drehende Lüfter und heiße Oberflächen.

Nach dem Austausch MUSS die Abdeckung wieder durch Anziehen der entsprechenden Schrauben mit einem Schraubendreher gesichert werden. Damit soll verhindert werden, dass Benutzer/Bediener Zugriff auf die Wartungsbereiche erlangen.

### VORSICHTSMAßNAHMEN BEI DER HANDHABUNG DES GERÄTS

Beachten Sie bei der Handhabung der internen Komponenten der 4big Rack Office alle herkömmlichen Vorsichtsmaßnahmen hinsichtlich elektrostatischer Entladung. Vermeiden Sie Kontakt mit Komponenten der Rückwandplatine, Modulkomponenten usw.

Laufwerke sind anfällig und müssen während des Ausbaus/Austauschs vorsichtig behandelt werden.

## **DATENSICHERHEIT**

**Wichtige Informationen:** Für den Verlust, die Beschädigung oder Vernichtung von Daten während des Betriebs eines LaCie-Laufwerks oder -Laufwerksystems haftet ausschließlich der Benutzer; in keinem Fall haftet LaCie für die Wiederherstellung dieser Daten. Um Datenverlust zu vermeiden, empfiehlt LaCie dringend, ZWEI Kopien Ihrer Daten zu erstellen; z. B. eine Kopie auf Ihren externen Festplatten oder Ihrem Festplattensystem und eine zweite Kopie auf Ihrer internen Festplatte sowie auf einer weiteren externen Festplatte oder einem anderen Wechselspeichermedium.

**Wichtige Informationen:** 1 GB = 1 000 000 000 Byte. 1 TB = 1 000 000 000 000 Byte. Der verfügbare Speicher der Festplatte nach der Formatierung hängt von der Betriebsumgebung ab; er liegt in der Regel etwa 10 bis 15 Prozent unter der Ausgangskapazität im Rohzustand.

## **SYSTEMÜBERSICHT**

Die 4big Rack Office ist ein 1HE-Festplattengehäuse, in dem bis zu vier 3,5 Zoll-SATA-Laufwerke (mit Umdrehungen von bis zu 7200 1/min und einer Durchsatzrate von 3,0 Gb/s) untergebracht sind. Jede einzelne Festplatte ist vor Ort austauschbar; dazu sind Laufwerksnummern auf dem Gehäuse, den Kabeln und den Laufwerken selbst aufgebracht.

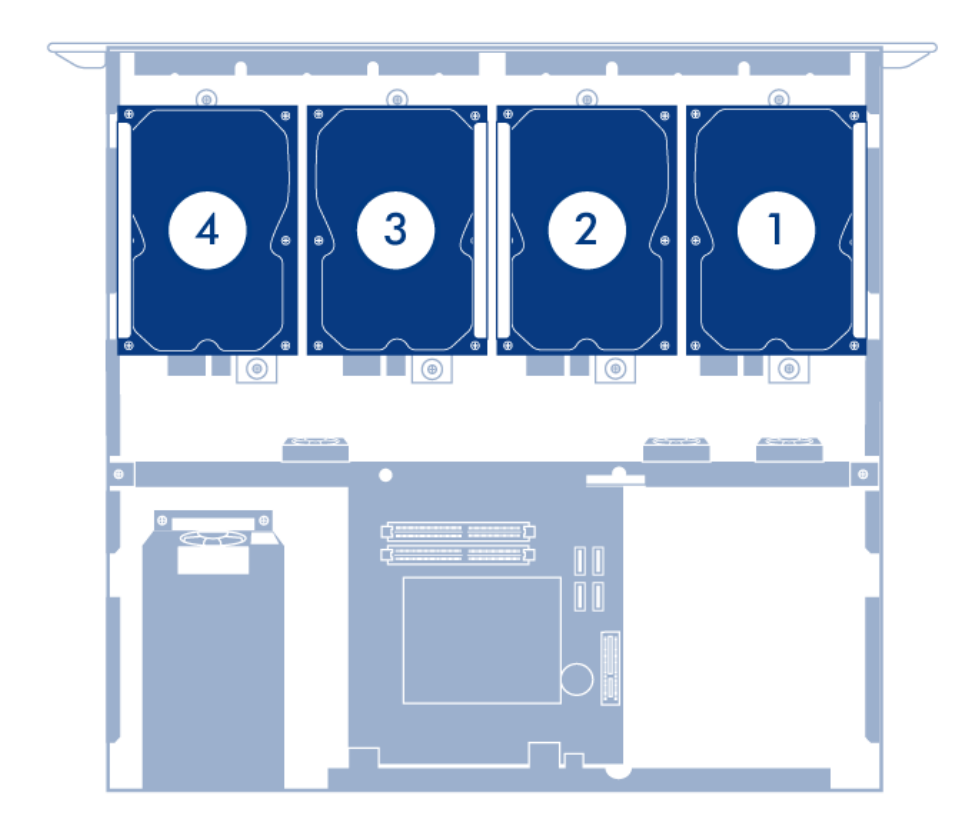

- 1. Laufwerk 0
- 2. Laufwerk 1
- 3. Laufwerk 2 (enthält das Betriebssystem)
- 4. Laufwerk 3

### ANSICHT DER VORDERSEITE

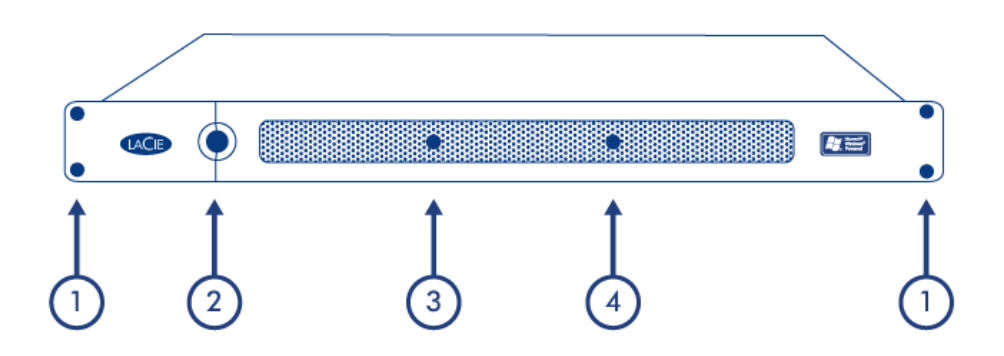

- 1. **Rackmontagehalterungen:** Zur Befestigung der LaCie 4big Rack Office in Standard-Racks für Computergeräte im 19-Zoll-Format. Weitere Informationen finden Sie unter [Einrichten.](http://manuals.lacie.com/de/manuals/4big-rack-office/setup)
- 2. **Netztaste und Netz-LED:** Zum Ein- und Ausschalten des Systems (siehe [Betrieb\)](http://manuals.lacie.com/de/manuals/4big-rack-office/operation). Ist das Gerät eingeschaltet, leuchtet die Taste auf, um anzugeben, dass es an ist.
- 3. **Bereitschafts-LED:** Gibt an, dass das System bereit ist, Dateien zu übermitteln.
- 4. **Festplatten-LED:** Gibt an, wann Zugriff auf die Festplatten erfolgt.

Details zu den LED-Status finden Sie unter [System-LED](http://manuals.lacie.com/de/manuals/4big-rack-office/led).

## ANSICHT DER RÜCKSEITE

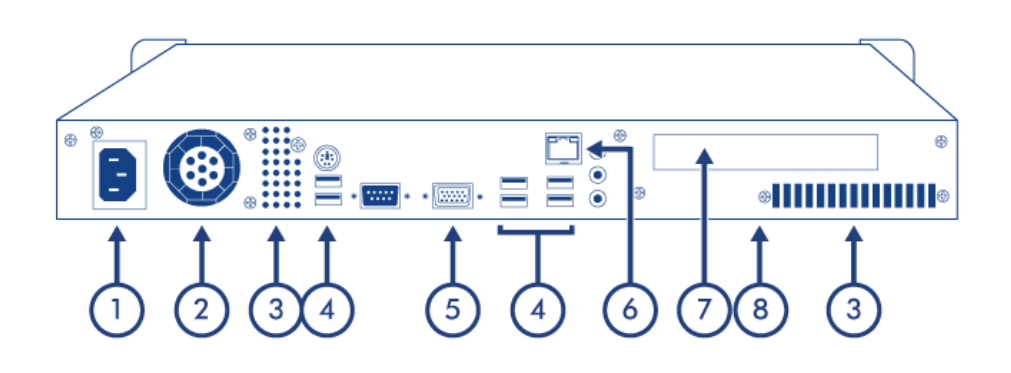

- 1. **Netzeingang:** Zum Anschluss des mit dem Laufwerk mitgelieferten Netzteils. Weitere Informationen finden Sie unter [Einrichten.](http://manuals.lacie.com/de/manuals/4big-rack-office/setup)
- 2. **Ventilation:** Zur Abkühlung des Netzteils der 4big während des Betriebs. Dieser Lüfter darf auf keinen Fall während des Betriebs abgedeckt werden.
- 3. **Lüfterauslass:** Hierüber kann warme Luft austreten, wodurch die internen Komponenten vor Überhitzung geschützt werden. Er muss unbedingt freigehalten werden.
- 4. **Hi-Speed USB 2.0-Anschlüsse:** Können verwendet werden, um zusätzliche Festplatten oder andere USB-Geräte anzuschließen.
- 5. **VGA-Videoanschluss:** Kann zum Anschluss eines Monitors verwendet werden.
- 6. **Gigabit Ethernet-Anschluss:** Zum Anschluss des Ethernet-Kabels (im Lieferumfang des Produkts enthalten). Informationen hierzu finden Sie in Abschnitt [Einrichten.](http://manuals.lacie.com/de/manuals/4big-rack-office/setup)
- 7. **PCIe-Karten-Lasche**: Hinter dieser Abdeckung verbirgt sich die Gehäuseöffnung für eine PCIe-Karte. Weitere Informationen finden Sie unter [Wartung der Hardware.](http://manuals.lacie.com/de/manuals/4big-rack-office/maintenance)
- 8. **Aufkleber mit der Seriennummer (unter dem Gehäuse):** Dort steht die Seriennummer der LaCie 4big Rack Office. Notieren Sie sich die Seriennummer und bewahren Sie sie an einem sicheren Ort auf. Sie müssen sie für den Fall aufbewahren, dass Sie sich aus irgendeinem Grund wegen der Produktleistung an den technischen Kundendienst von LaCie wenden müssen. Die Seriennummer könnte auch von Nutzen sein, falls das Produkt abhanden kommt oder gestohlen wird.

## USB-ANSCHLÜSSE

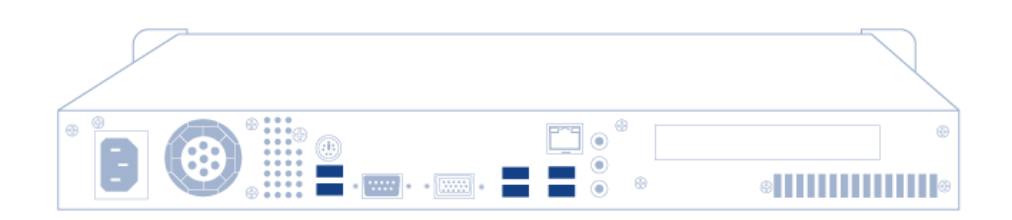

Die 4big Rack Office verfügt über sechs USB 2.0-Anschlüsse, an die externe Festplatten oder andere USB-Geräte, Tastaturen und Mäuse angeschlossen werden können.

Sie können alle USB-Tastaturen, -Mäuse oder USB 2.0-Massenspeicher anschließen, solange sie mit einem der folgenden Dateisystem formatiert sind: NTFS, FAT32, FAT16, EXFAT, MBR und GPT. Speichergeräte mit einem hier nicht gelisteten Format werden von der 4big nicht erkannt. Es gelten keine Kapazitätseinschränkungen.

**Wichtige Informationen:** Das Netzteil der 4big liefert genug Leistung, um bis zu drei über den Bus versorgte USB-Speichergeräte zu betreiben. Sollten über drei angeschlossen werden, besteht das Risiko des Überladens des Netzteils.

#### LAUFWERKSRAHMEN

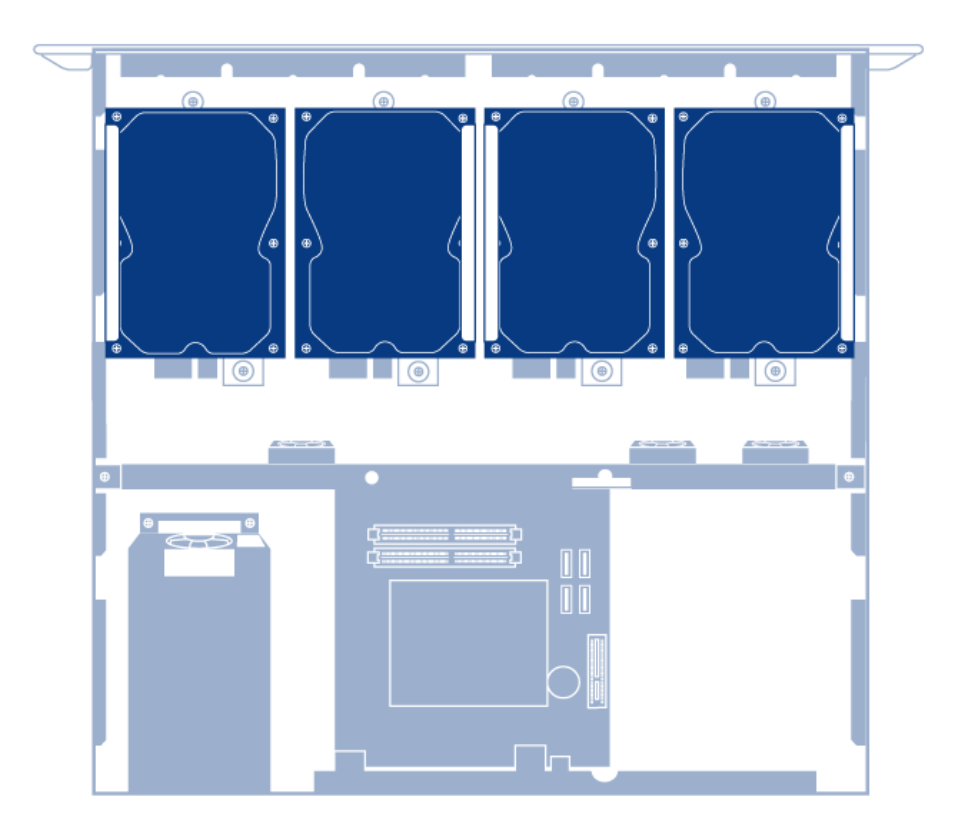

Die 4big enthält zwei Laufwerksrahmen, in denen jeweils zwei 3,5-Zoll-Festplattenlaufwerke untergebracht sind. Der Rahmen besitzt Befestigungspunkte für SATA-Laufwerke. Der Laufwerksrahmen bietet Wärmeleit-, Hochfrequenz- und elektromagnetischen Induktionsschutz und wartet mit einem physischen Schutz der Laufwerke auf.

## **SYSTEM-LED**

Die 4big Rack Office verfügt über drei LEDs, die den Systemstatus angeben. In der folgenden Abbildung sind die Einbauorte der LEDs am Gehäuse angegeben.

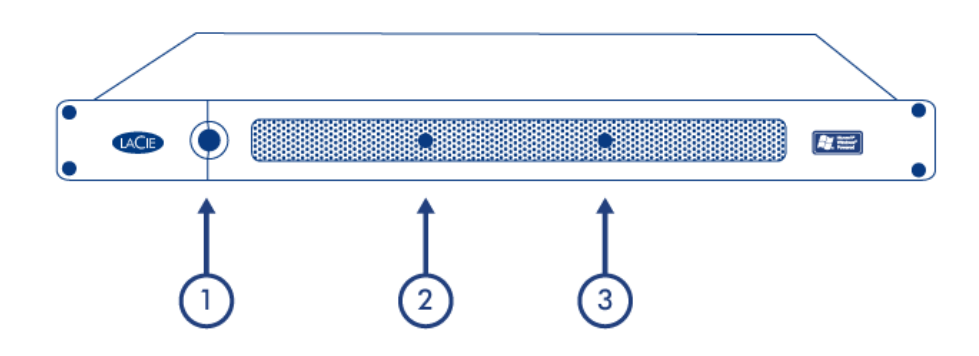

- 1. Netz-LED
- 2. Bereitschafts-LED
- 3. Festplatten-LED

## **STATUS**

Die folgende Tabelle gibt den jeweiligen Status der LEDs an.

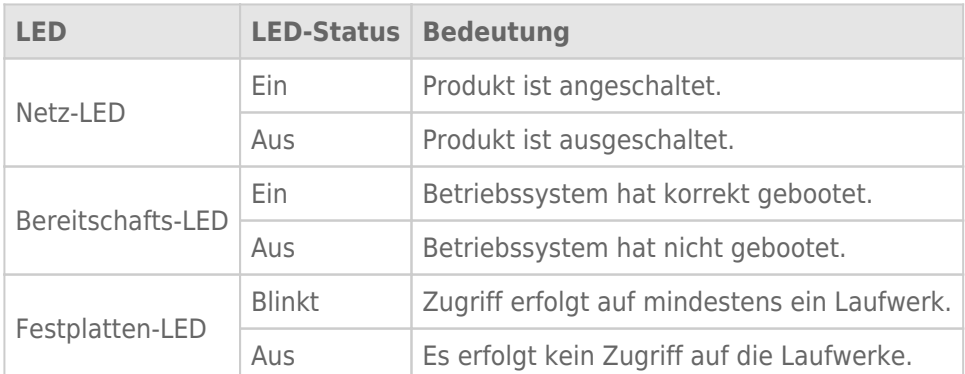

## **EINRICHTEN**

## SCHRITT 1 - INSTALLATION

#### Installation auf dem Schreibtisch

Falls Sie die LaCie 4big Rack Office nicht in ein Rack einbauen möchten, können Sie sie auf einer Tischfläche platzieren. Gummifüßchen auf der Unterseite des Gehäuses verhindern ein Verkratzen der Oberfläche und garantieren den Luftstrom. Zusätzlich werden abnehmbare Gummischutzhüllen mitgeliefert, um die Rackübergangsstellen zu schützen, wenn das Gehäuse nicht in einem Rack eingebaut wird.

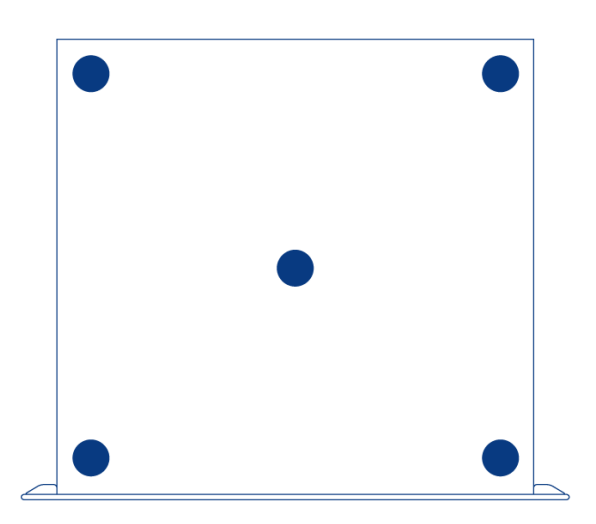

**Wichtige Informationen:** Die LaCie 4big Rack wurde so konzipiert, dass sie maximal 25 kg aushält, wenn sie in einer Tischumgebung verwendet wird.

#### Rackmontage

Die LaCie 4big Rack Office passt in Standard-Racks für Computergeräte im 19-Zoll-Format.

1. Entfernen Sie die Gummischutzhüllen von den Rackübergangsstellen.

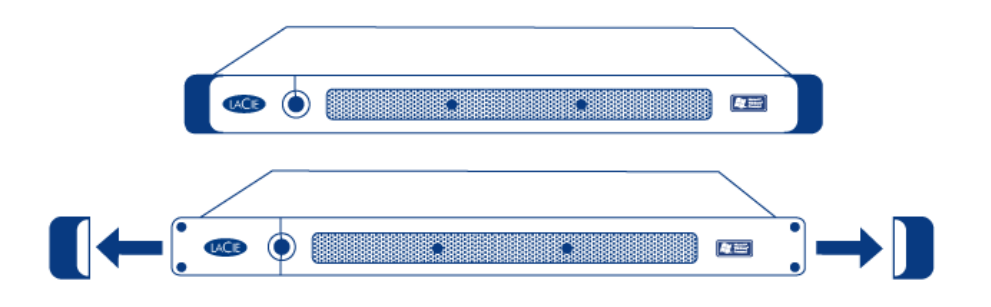

2. Schieben Sie die LaCie 4big Rack Office vorsichtig in einen freien Einbauplatz im Schrank. Verwenden Sie die Schrauben des Schranks, um das Gerät zu sichern.

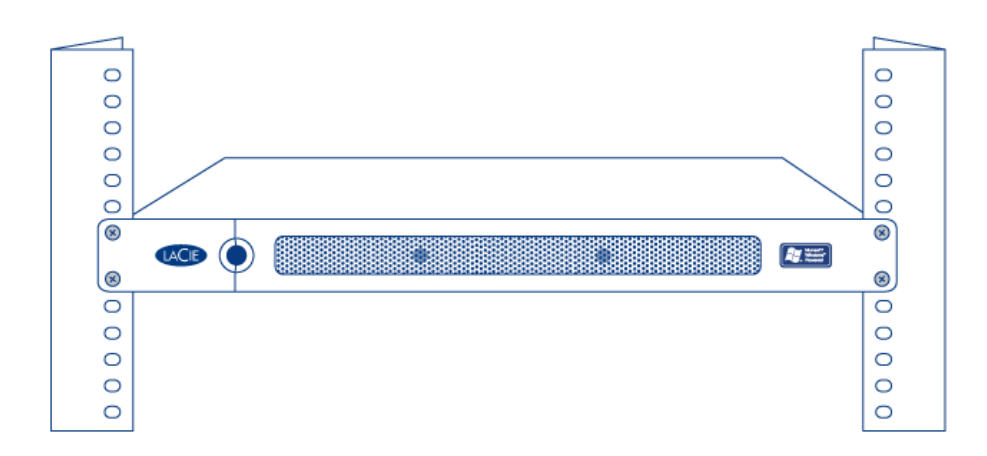

**Wichtige Informationen:** Spezifische Details zum Gerätegewicht und den Einbauanweisungen finden Sie im Handbuch Ihres Geräteschranks.

**Vorsicht:** Nach dem Einbau der LaCie 4big Rack Office dürfen keine schweren Gegenstände auf dem Gerät abgelegt werden.

## SCHRITT - NETZWERKVERBINDUNG

Die LaCie 4big Rack Office ist zu 10BaseT, 100BaseTX und Gigabit Ethernet kompatibel.

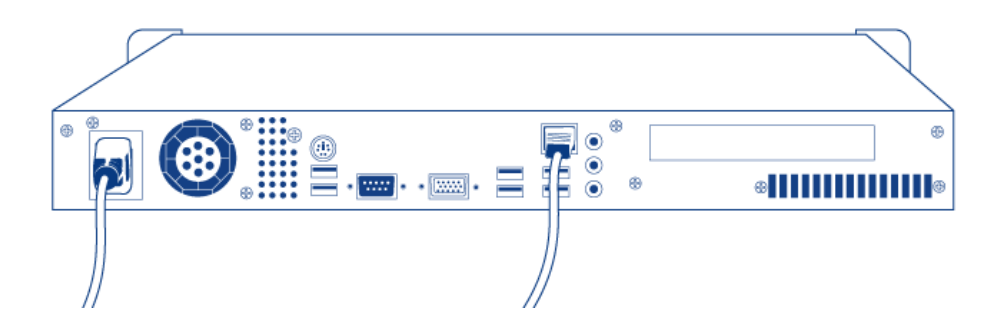

- 1. Stecken Sie das mitgelieferte Netzkabel in die LaCie 4big Rack Office und das andere Ende in eine freie Steckdose.
- 2. Stecken Sie das mitgelieferte Ethernet-Kabel in die Rückseite der 4big und in einen Router/Switch.

## SCHRITT 3 - EINSCHALTEN

Drücken Sie die Netztaste an der Vorderseite des Produkts (1) und warten Sie, bis die LaCie 4big Rack Office hochgefahren ist.

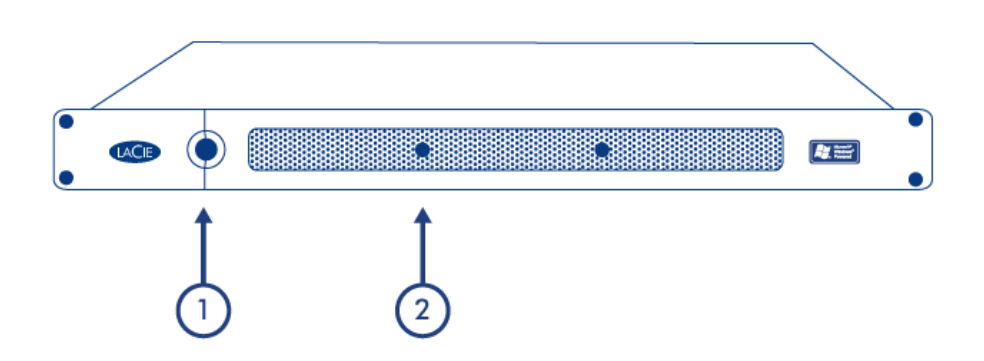

Wenn die Bereitschaftsleuchte (2) konstant leuchtet, ist die LaCie 4big Rack Office einsatzbereit.

## **BETRIEB**

## EINSCHALTEN DES PRODUKTS

**Vorsicht:** Betreiben Sie das Produkt nicht, solange die Umgebungstemperatur nicht im angegebenen Betriebsbereich liegt. Wenn die Laufwerke kürzlich installiert wurden, stellen Sie vor deren Inbetriebnahme sicher, dass sie Zeit hatten, sich zu akklimatisieren.

- 1. Stellen Sie vor dem Einschalten des Produkts sicher, dass alle Module fest in ihren Schächten sitzen. Beachten Sie, dass alle Laufwerksschächte belegt sein müssen, damit das Produkt ausreichend Kühlung erhält.
- 2. Verbinden Sie das Netzteil mit einer Steckdose und dem entsprechenden Anschluss am Gerät.
- 3. Drücken Sie den Ein-/Ausschalter des Produkts.

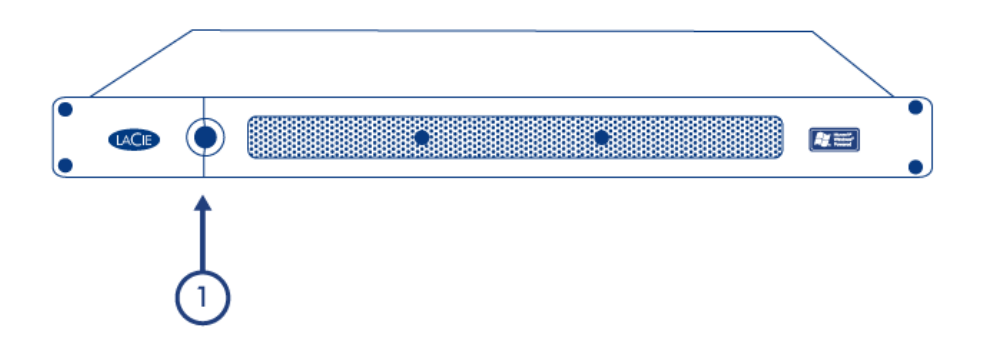

4. Die Netz-LED an der Vorderseite leuchtet blau auf, wenn die Netztaste des Produkts gedrückt wird (außerdem sollten sich die Festplattenlaufwerke drehen).

### AUSSCHALTEN DES PRODUKTS

- 1. Beenden Sie alle Anwendungen, die auf dem Server laufen.
- 2. Verwenden Sie das Client-Dashboard oder das Server-Betriebssystem, um den Server herunterzufahren.
- 3. Die Netz-LED schaltet sich ab, sobald das System heruntergefahren wurde.

**Hinweis:** Wenn das Produkt in Betrieb ist, wird durch eine kurze Betätigung des Ein-/Ausschalters der Vorgang zum Herunterfahren des Betriebssystems eingeleitet. Durch langes Drücken (über vier Sekunden) wird das Herunterfahren erzwungen. Dies wird jedoch nicht empfohlen, da es zu Datenverlust kommen kann.

## **SOFTWARE**

Auf der 4big Rack Office ist als Betriebssystem Windows Server in der 64-Bit-Version vorinstalliert. Über das Betriebssystem ist es möglich, MBR- Partitionen (max. 2 TB) oder GPT-Partitionen (max. 256 TB) zu erstellen. Um den Speicherplatz zu konfigurieren und zu verwenden, empfiehlt LaCie den Einsatz der speziellen Dashboard-Anwendung. Eine Remotedesktopverbindung ist nur für fortgeschrittene Benutzer verfügbar, beachten Sie aber, dass einige Aktionen möglicherweise das Verhalten des Dashboard beeinträchtigen.

**Wichtiger Hinweis zu freigegebenen Ordnern:** Nach der DVD-Einrichtung empfiehlt LaCie dringend, die Anweisungen zum Verschieben der Standard-Freigabe-Ordner von der Windows-Systempartition auf die Datenpartition mit einer größeren Kapazität zu lesen und zu befolgen. Weitere Informationen finden Sie im Abschnitt [folders.](http://manuals.lacie.com/de/manuals/tb/tb-begin/folders)

Hilfe zu anderen softwaretechnischen Aufgaben finden Sie in den folgenden technischenÜberblicken:

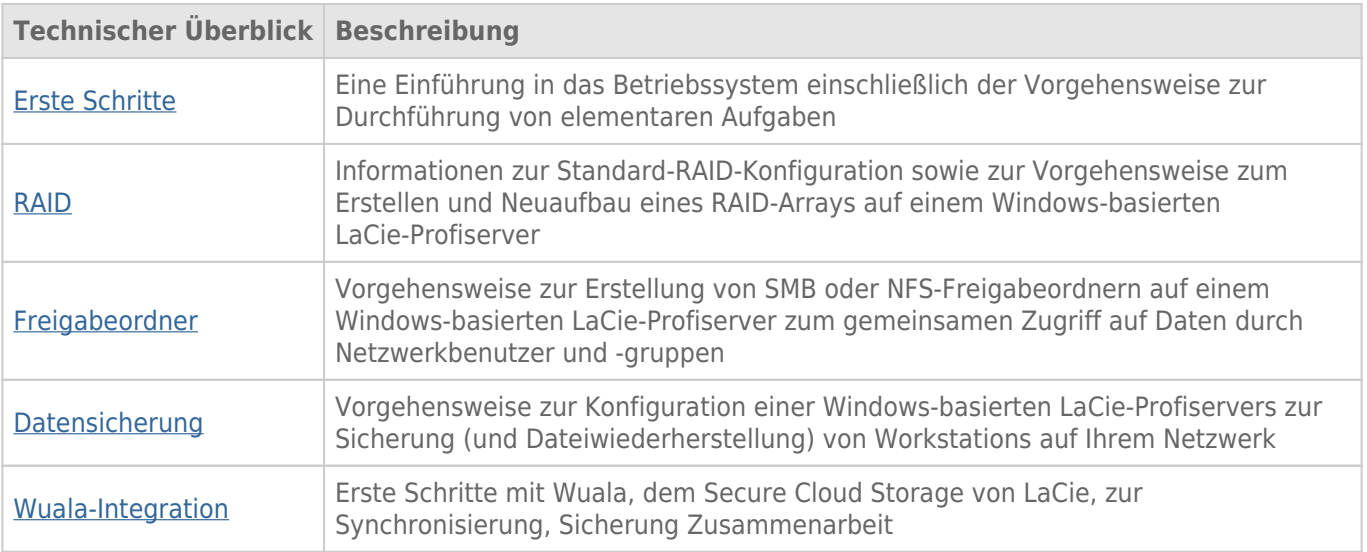

## **WARTUNG DER HARDWARE**

Lesen Sie bitte unter [Garantieinformationen](http://manuals.lacie.com/de/manuals/4big-rack-office/warranty) nach, bevor Sie mögliche Reparaturen oder Wartungen an der Hardware durchführen, die nicht in diesem Handbuch beschrieben sind.

#### **WARNHINWEISE**

- Bevor Sie irgendwelche Wartungen an der Hardware durchführen, schalten Sie das Produkt ab und unterbrechen Sie die Stromzufuhr, indem Sie entweder die Netztaste betätigen oder das Netzkabel abziehen.
- Während des Betriebs muss die gesamte mitgelieferte Hardware (einschließlich der vier Laufwerke in ihren Rahmen) eingebaut sein, damit die Luft korrekt um das Produkt strömen kann.
- Beachten Sie bei der Handhabung von 4big Rack Office-Modulen alle herkömmlichen Vorsichtsmaßnahmen hinsichtlich elektrostatischer Entladung. Vermeiden Sie Kontakt mit Komponenten der Rückwandplatine sowie mit Modulanschlüssen usw.
- Lassen Sie beim Austausch eines Laufwerks niemals einen Einbauschacht leer. Besorgen Sie sich Ersatz, bevor Sie das fehlerhafte Laufwerk ausbauen. Betreiben Sie die 4big nur, wenn alle vier Festplatten eingebaut sind.
- Die obere Abdeckung sollte nur entfernt werden, wenn das Gerät abgeschaltet und vollständig abgekühlt ist. Zu potenziellen Gefahren gehören sich drehende Lüfter und heiße Oberflächen.

#### ENTFERNEN DER OBEREN ABDECKUNG

- 1. Fahren Sie das Gerät herunter, ziehen Sie das Netzkabel ab und warten Sie, bis die Komponenten vollständig abgekühlt sind.
- 2. Lösen Sie die obere Abdeckung des Produkts über die drei Schrauben an der Rückseite.

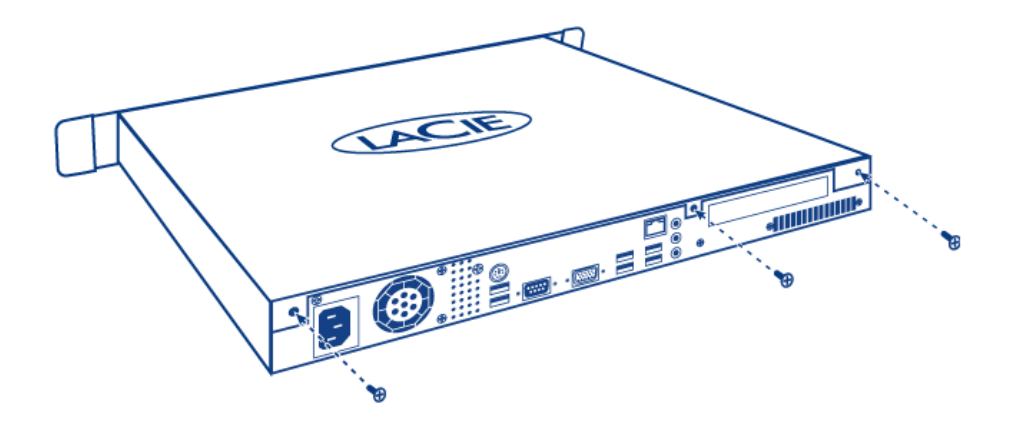

3. Zum Abnehmen der Abdeckung schieben und heben Sie sie gleichzeitig an.

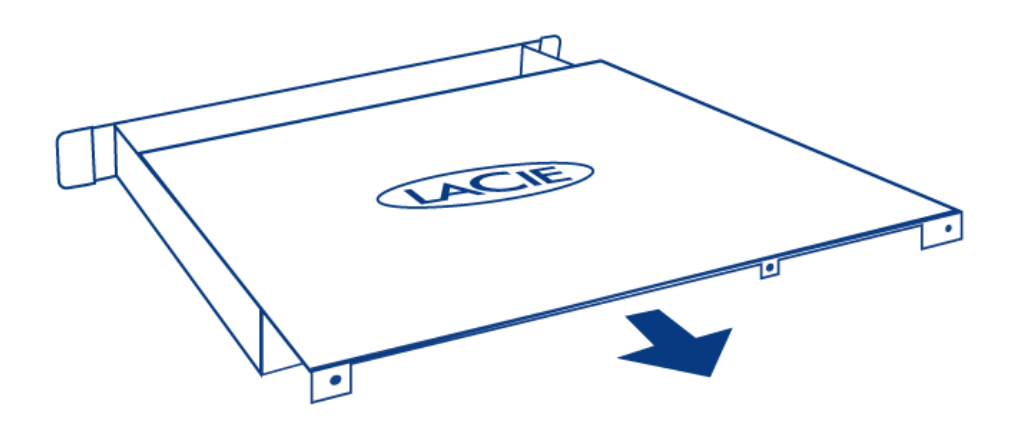

## AUSTAUSCH EINES LAUFWERKS

#### **Wichtige Informationen:**

Ersetzen Sie ein fehlerhaftes Laufwerk durch ein Laufwerk gleicher Kapazität. Laufwerke mit einer höheren Kapazität werden unterstützt, LaCie kann allerdings nicht garantieren, dass der zusätzliche Speicherplatz auch genutzt wird.

Stellen Sie bei der Handhabung von Laufwerken sicher, dass sie auf einer gepolsterten Oberfläche abgelegt (und gelagert) werden.

Wenn die 4big angeschaltet ist, müssen alle Laufwerksschächte belegt sein, um eine ausreichende Kühlung sicherzustellen.

#### Kompatible Laufwerke

**Wichtige Informationen:** LaCie hat die folgenden Laufwerksmodelle für dieses Produkt zertifiziert. Um mögliche Probleme zu vermeiden, empfiehlt LaCie, nur die in dieser Tabelle aufgeführten Laufwerke zu verwenden.

Eine Liste dazu finden Sie [hier.](http://www.lacie.com/support/faq/faq.htm?faqid=10793)

#### Durchführen des Austauschs

- 1. Fahren Sie das System herunter, ziehen Sie das Netzkabel ab und entfernen Sie die obere Abdeckung wie oben beschrieben.
- 2. Ziehen Sie das SATA- und das Netzkabel von den beiden Laufwerken des Laufwerksrahmens ab.

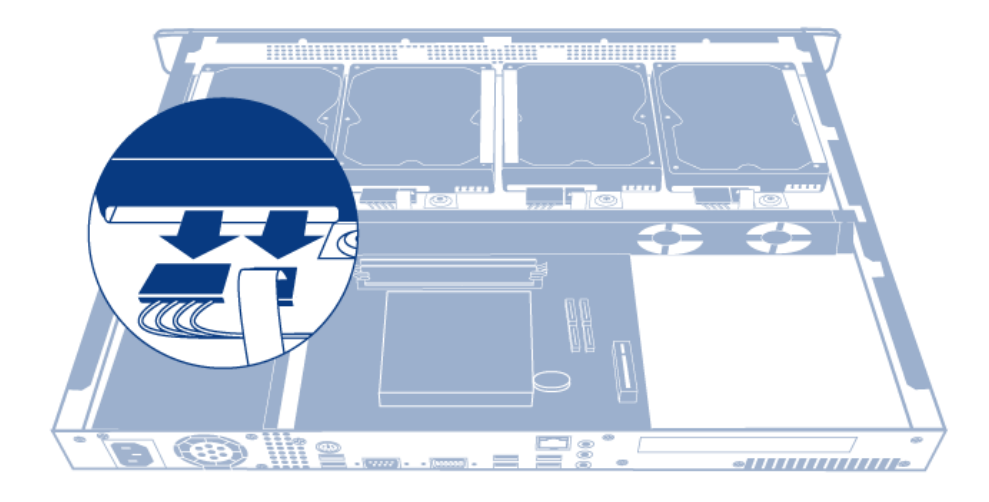

3. Lösen Sie die vier Schrauben, die den Laufwerksrahmen am Gehäuse halten.

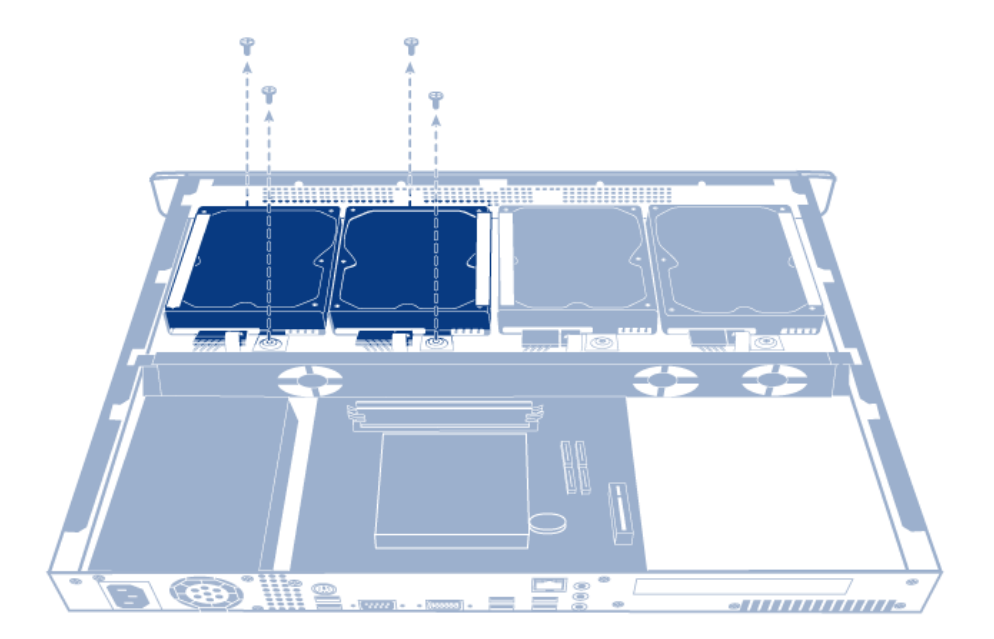

4. Heben Sie den Laufwerksrahmen aus dem Gehäuse.

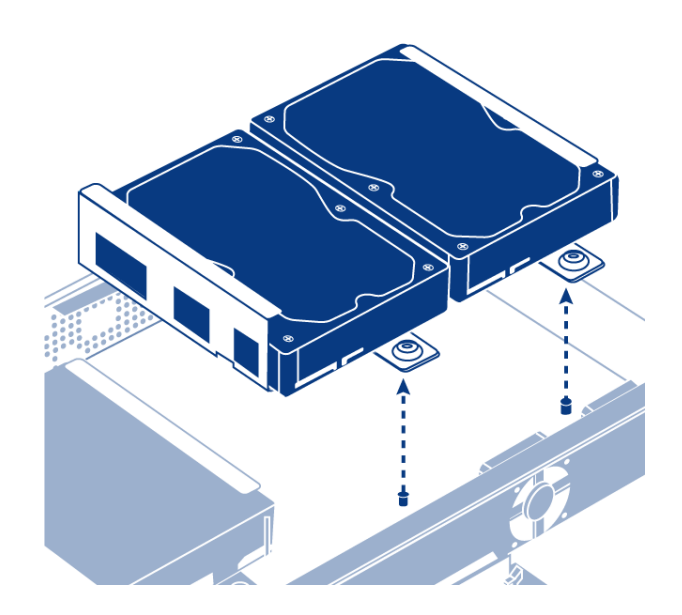

5. Drehen Sie den Laufwerksrahmen um. Halten Sie das Laufwerk mit einer Hand und entfernen Sie dann die drei Schrauben, die das Laufwerk am Laufwerksrahmen halten.

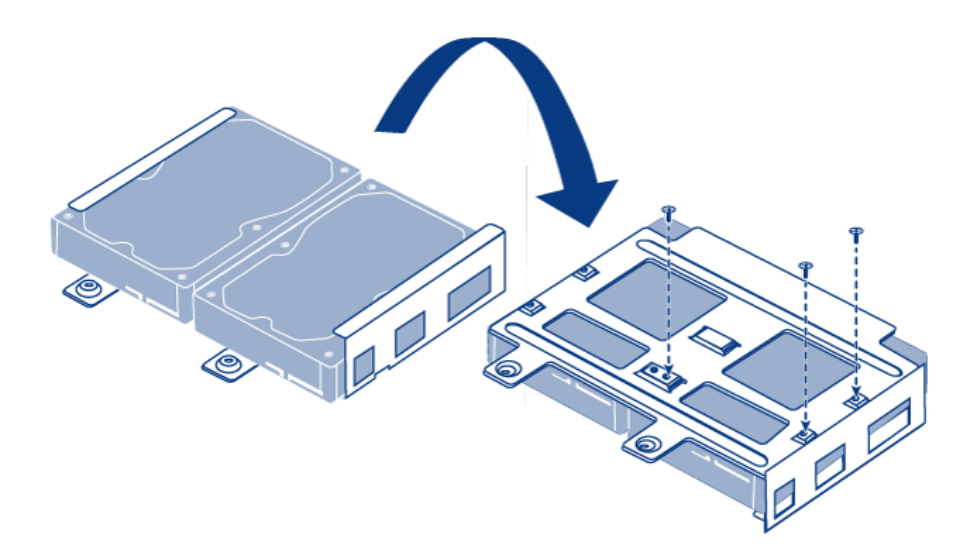

6. Drehen Sie den Laufwerksrahmen erneut um, schieben Sie dann die Festplatte aus dem Festplattenrahmen und schieben Sie eine neue hinein. Stellen Sie sicher, dass der große Aufkleber auf der Festplatte nach oben weist.

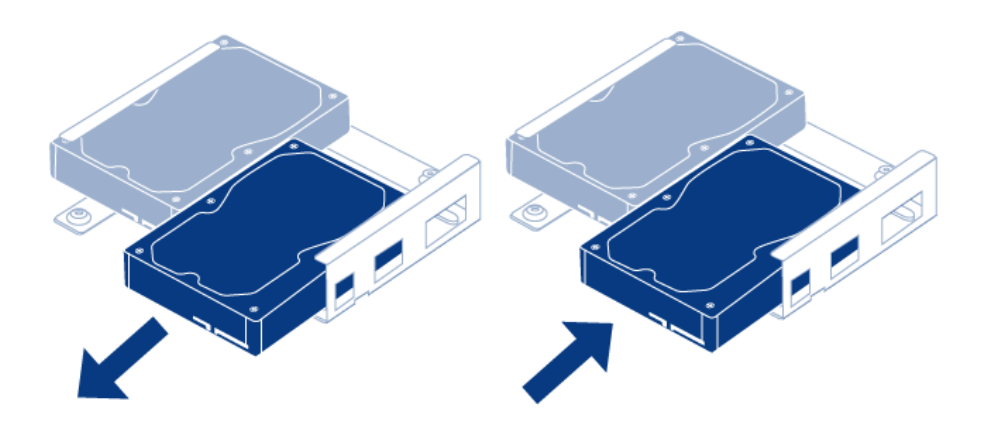

7. Schrauben Sie die drei Schrauben ein, die das Laufwerk am Laufwerksrahmen halten.

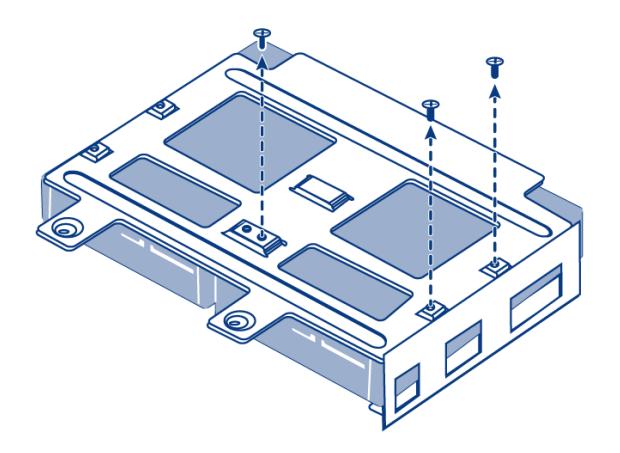

8. Schrauben Sie die vier Schrauben ein, die den Laufwerksrahmen am Gehäuse halten.

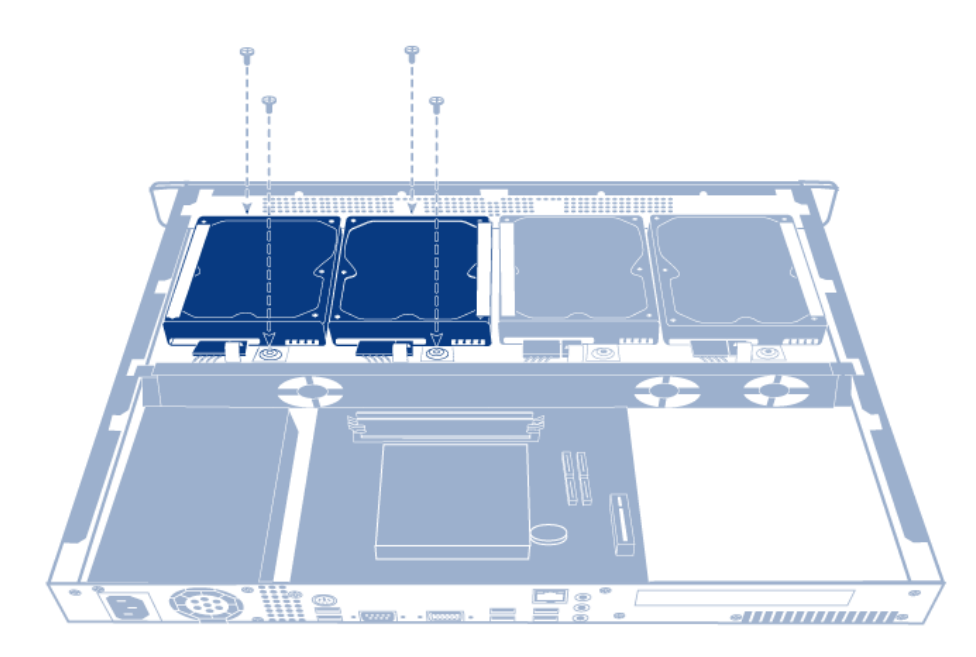

9. Schließen Sie das SATA- und das Netzkabel wieder an. Geben Sie acht, dass die Zahlen mit der richtigen Plattennummer (von 0 bis 3) übereinstimmen. Die Kabel und Festplatten sind zur leichteren Identifizierung nummeriert.

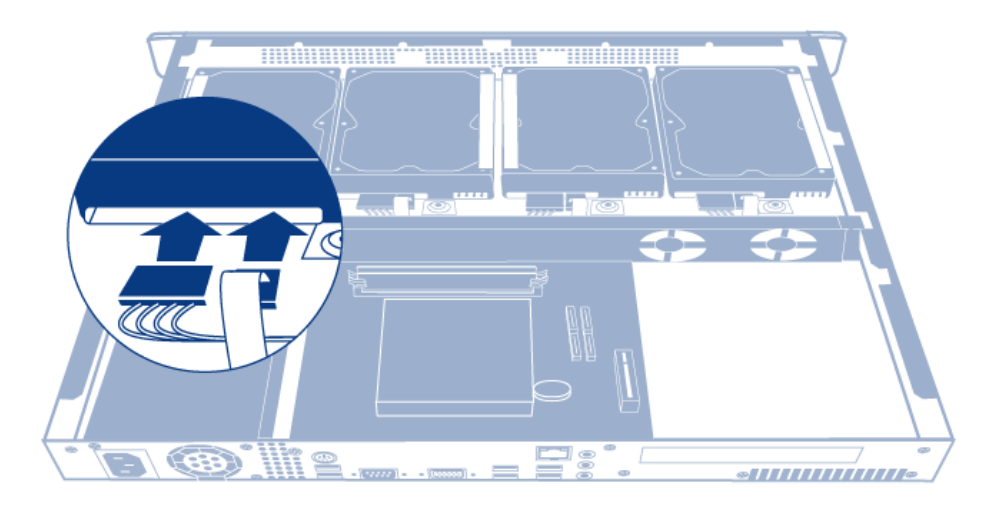

- 10. Schieben Sie die obere Abdeckung wieder auf das Produkt und sichern Sie sie mithilfe der drei Schrauben an der Rückseite.
- 11. Bauen Sie den RAID-Array erneut auf. Weitere Informationen finden Sie unter [Software](http://manuals.lacie.com/de/manuals/4big-rack-office/software).

## **HILFE ERHALTEN**

Sollten Sie Probleme mit Ihrem Produkt haben, lesen Sie zunächst die Themen zur Fehlerbehebung unten durch. Sollte das Problem weiterhin bestehen, schlagen Sie unter [Garantieinformationen](http://manuals.lacie.com/de/manuals/4big-rack-office/warranty) nach, um sich über die garantiebedingten Rechte und Pflichten zu informieren.

**Hinweis:** LaCie ist bestrebt, qualitativ hochwertige Produkte herzustellen, die das Leben seiner Kunden bereichern. Damit LaCie den bestmöglichen Kundendienst bieten kann, möchten wir Sie dazu animieren, unter [www.lacie.com/us/mystuff/login.htm? logout&rtn=mystuff](http://www.lacie.com/us/mystuff/login.htm? ein Konto zu erstellen und Ihr Produkt zu registrieren. logout&rtn=mystuff). Sie können uns wichtige Rückmeldungen geben und erhalten von uns aktuelle Informationen zu Ihrem LaCie-Gerät.

#### FFHI FRBFHFBUNG

#### **Die 4big Rack Office schaltet sich nicht an.**

[Frage: Bekommt die 4big Rack Office auch wirklich Strom?](#page--1-0)

Antwort: Stellen Sie sicher, dass das Netzkabel richtig eingesteckt ist. Betätigen Sie dann die Netztaste, bis die Netz-LED aufleuchtet.

[Frage: Haben Sie ein USB-Speichergerät angeschlossen?](#page--1-0)

Antwort: Die 4big Rack Office versucht möglicherweise, davon zu booten. Ziehen Sie das Gerät ab und versuchen Sie erneut, das System zu booten.

[Frage: Hat eines der Laufwerke mit dem Betriebssystem eine Fehlfunktion?](#page--1-0)

Antwort: Details finden Sie im [Technischen Überblick: RAID](http://manuals.lacie.com/de/manuals/tb-raid/start).

[Frage: Muss die Batterie der Hauptplatine ersetzt werden?](#page--1-0)

Antwort: Eine leere Batterie auf der Hauptplatine könnte verhindern, dass das System bootet. Die beste Art und Weise, dies als Ursache festzustellen, ist, einen Monitor, eine Maus und eine Tastatur an der 4big anzuschließen und neu zu starten. Falls die Meldung "CMOS Checksum Error" angezeigt wird, ist die Batterie der Hauptplatine wahrscheinlich die Ursache des Problems. Wenden Sie sich zur Bestätigung und zur Hilfe an den LaCie-Kundendienst.

[Frage: Hat mein Netzteil eine Fehlfunktion?](#page--1-0)

Antwort: Schließen Sie einen Monitor, eine Maus und eine Tastatur an und schalten Sie das Produkt an. Erscheint kein Bild auf dem Monitor, bedeutet das, dass Problem vom internen Netzteil der 4big stammt. Wenden Sie sich zur Bestätigung an LaCie und senden Sie dann Ihr Produkt zum Austausch des Netzteils ein.

#### **Die 4big Rack Office schaltet sich ab, wenn ein USB-Gerät angeschlossen wird.**

[Frage: Haben Sie mehr als drei über den Bus versorgte USB-Geräte angeschlossen oder zieht eines davon ungewöhnlich viel](#page--1-0) [Strom?](#page--1-0)

Antwort: Schließen Sie nicht mehr als drei über den Bus versorgte USB-Geräte an und/oder stellen Sie sicher, dass keines der Geräte ungewöhnlich viel Strom zieht.

[Frage: Hat sich das Produkt abgeschaltet, sobald das USB-Gerät und der USB-Anschluss der 4big in Kontakt gekommen sind?](#page--1-0)

Antwort: Das USB-Gerät hat möglicherweise einen Kurzschluss verursacht. Ziehen Sie alle USB-Geräte ab, die Sie seit der Fehlfunktion angeschlossen haben, und starten Sie das Produkt erneut.

#### **Die 4big Rack Office reagiert nicht.**

[Frage: Haben Sie versucht, das System manuell neu zu starten?](#page--1-0)

Antwort: Fahren Sie die 4big Rack Office manuell herunter und wieder hoch, indem Sie die Taste an der Vorderseite drücken und sofort wieder loslassen. Geschieht nach ein paar Minuten nichts, schalten Sie die 4big Rack Office zwangsweise ab, indem Sie die Taste an der Vorderseite über 4 Sekunden gedrückt halten und sie dann loslassen. Ist sie abgeschaltet, starten Sie das Produkt neu, indem Sie die Taste an der Vorderseite drücken und sofort wieder loslassen. Beachten Sie, dass dies nicht empfohlen wird, da es zu Datenverlust kommen kann.

#### **Die 4big Rack Office überhitzt sich.**

[Frage: Ist die Umgebungstemperatur zu hoch? Ist der Luftauslass versperrt? Gibt es eine Fehlfunktion eines oder mehrerer](#page--1-0) [Lüfter?](#page--1-0)

Antwort: Falls die Umgebungstemperatur unter 35 ˚C liegt und der Lüfterauslass nicht versperrt ist, kann es sein, dass ein oder mehrere Lüfter nicht funktionieren. Wenden Sie sich zur Bestätigung an den LaCie-Kundendienst und senden Sie dann das Produkt zur Reparatur des Lüfters an LaCie.

#### **An der 4big Rack Office treten häufig Systemfehler auf.**

[Frage: Haben Sie eine Sicherung Ihres Servers auf einem DAS \(Direct Attached Storage\) eingerichtet?](#page--1-0)

Antwort: Sie können eine Serverwiederherstellung nach den Anweisungen im [technischen Überblick](http://manuals.lacie.com/de/manuals/tb-backup) durchführen. Dieser Überblick erläutert auch, wie eine Sicherung Ihres Servers erstellt wird. Beachten Sie, dass Sie Ihre 4big Rack Office über die mitgelieferte Wiederherstellungs-DVD immer auf die Werkseinstellungen zurücksetzen können, selbst wenn Sie keine Sicherung auf ein DAS eingerichtet haben.

#### **Meine Sicherung braucht sehr lange.**

[Frage: Ist dies die erste Sicherung?](#page--1-0)

Antwort: Die erste Sicherung beinhaltet alle Daten und kann je nach Datenmenge auf Ihrem Rechner mehrere Stunden dauern. Nachfolgende Sicherungen enthalten dann nur noch geänderte Dateien (inkrementelle Sicherung) und sollten die Sicherungszeit erheblich verkürzen.

#### **Ich erhalte einen Sicherheitszertifikatfehler in meinem Browser, wenn ich auf die Web-Administration zugreifen möchte.**

[Frage: Greifen Sie von einem Rechner, auf dem Windows Connector nicht installiert ist, aus auf die Web-Administration zu?](#page--1-0)

Antwort: Falls Windows Connector nicht auf Ihrem Rechner installiert ist, können Sie sich zwar an der Web-Administration anmelden, Sie erhalten aber eine Warnung zu einem ungültigen Sicherheitszertifikat.

#### **Wo kann ich meine Softwareversion überprüfen und wie kann ich Updates erhalten?**

A. Wechseln Sie zu **Hilfe > Info**. Falls Ihr Gerät mit dem Internet verbunden ist, erhalten Sie eine Benachrichtigung mit einem entsprechenden Link in der Dashboard-Alarmleiste. Schlagen Sie im entsprechenden technischen Überblick nach.

#### Warum erhalte ich die Meldung "Nur eine Teilbewertung des Gesundheitszustandes dieses Rechner **möglich"?**

[Frage: Haben Sie die neuesten Windows-Updates auf Ihrem Rechner installiert?](#page--1-0)

Antwort: Sie können zur Sicherstellung den Status Ihres Rechners überwachen; die neuesten Windows-Komponenten müssen auf Ihrem Windows-Betriebssystem installiert sein. Stellen Sie sicher, dass Ihr Betriebssystem aktualisiert ist und auch optionale Software-Aktualisierungen von Microsoft verfügbar sind.

## **GARANTIEINFORMATIONEN**

Lesen Sie diese Seite sorgfältig durch, um sich über die garantiebedingten Rechte und Pflichten zu informieren.

- 1. Ist die Garantie Ihres Produkts noch gültig und Sie möchten Support erhalten, setzen Sie sich mit dem technischen Kundendienst von LaCie in Verbindung. Dazu müssen Sie [hier](https://www.lacie.com/us/mystuff/) zunächst ein Konto einrichten.
- 2. LaCie rät Kunden davon ab, Reparaturen am Produkt durchzuführen, die nicht in diesem Handbuch beschrieben sind.
- 3. Setzen Sie sich mit dem technischen Kundendienst von LaCie in Verbindung, bevor Sie Reparaturen an der Hardware durchführen.
- 4. Bewahren Sie die Verpackung auf. Falls Sie der technische Kundendienst von LaCie bittet, das Produkt zur Wartung einzusenden, muss es in seiner Originalverpackung gesendet werden.
- 5. Falls Sie der technische Kundendienst von LaCie bittet, das Produkt zur Wartung einzusenden, entfernen Sie zunächst die Laufwerke und alle nachträglich installierten Komponenten (Hauptspeicher, Riser-Karte,

PCIe-Karte usw.). Beachten Sie, dass bei Einsendung von Laufwerken zusammen mit dem Gehäuse die Laufwerke neu formatiert und alle Daten gelöscht werden, es sei denn, die Datenwiederherstellung ist Bestandteil des geleisteten Kundenservice.

**Hinweis:** Es ist möglich, eine Garantieerweiterung für dieses Produkt zu erwerben. Erweiterungen berechtigen Sie zu einer Garantieerweiterung um bis zu fünf Jahre und zu weiteren Vorteilen wie der Advanced Care Option oder der Datenwiederherstellung. Details finden Sie unter [www.lacie.com/warranties.](http://www.lacie.com/warranties)

Die Standardgarantien variieren je nach Produkt. Um den Garantiestatus Ihres Produkts zu überprüfen und zu erfahren, welche Standardgarantie dafür gilt, geben Sie auf [www.lacie.com/support/](http://www.lacie.com/de/support/) die Seriennummer des Produkts ein. Wenn unter dem Namen Ihres Produkts keine Garantie aufgeführt ist, bedeutet dies, dass die Garantie abgelaufen ist.

#### GARANTIEERWEITERUNGEN

Wenn Sie Ihren Garantieschutz erweitern möchten, können Sie eines der Garantiepakete Silver, Gold, Platinum Care oder Advanced Exchange erwerben. Nähere Informationen finden Sie unter [www.lacie.com/warranties](http://www.lacie.com/warranties).

## RECHTLICHE INFORMATIONEN

Alle LaCie Produkte sind mit einer beschränkten Standardgarantie versehen. Bitte lesen Sie die unten stehenden Bedingungen und Bestimmungen.

#### Eingeschränkte Garantieerklärung für LaCie-Produkte

LaCie ("LaCie") garantiert dem Erstkäufer je nach Modell für einen Zeitraum von einem (1) Jahr, zwei (2), drei (3) oder fünf (5) Jahren ab dem Datum der Erstlieferung durch LaCie, dass dieses Gerät frei von Material- und Herstellungsfehlern ist. Diese Garantie gilt nur unter der Voraussetzung, dass das Gerät sach- und bestimmungsgemäß verwendet und bei Bedarf fachgerecht gewartet und repariert wird. Sollten Sie einen von der oben beschriebenen Garantie gedeckten Mangel am Gerät feststellen, so besteht Ihr Rechtsanspruch einzig und ausschließlich darin, dass LaCie nach eigenem Ermessen (i) das Produkt kostenfrei für Sie repariert oder ersetzt oder, sofern kein repariertes Gerät oder Ersatzgerät verfügbar ist, (ii) Ihnen den Wert Ihres Produkts zum Zeitwert erstattet. Sie erklären sich einverstanden, dass das von LaCie gelieferte Ersatzprodukt nach LaCies eigenem Ermessen ein neues Produkt oder aber ein neuwertiges, repariertes Produkt sein kann. Um Ihren in dieser Erklärung beschriebenen Garantieanspruch geltend zu machen, müssen Sie das Produkt innerhalb des Garantiezeitraums an den Hersteller zurücksenden und dem zurückgesendeten Produkt folgende Dokumentation beifügen: (i) eine Kopie Ihres Originalkaufbeleges als Beleg für die Garantie; (ii) eine Warenrücksendenummer (RMA-Nummer); (iii) Ihren Namen, Ihre Adresse und Telefonnummer; (iv) eine Kopie des Kaufbeleges oder Lieferscheins, in der die entsprechenden LaCie-Seriennummern ausgewiesen sind, als Nachweis für den Erstkauf bei einem Einzelhändler; und (v) eine Beschreibung des Problems. Sämtliche Transportkosten für ein zurückgesendetes Produkt gehen zu Lasten des Kunden. Das Produkt ist innerhalb des Landes, in dem der Erstkauf erfolgt ist, an LaCie zurückzusenden. Diese Garantie gilt ausschließlich für Hardwareprodukte. Software, Medien und Handbücher von LaCie werden lizenziert und unterliegen einer separaten schriftlichen Garantievereinbarung. Diese Garantie gilt nicht, wenn das Produkt unsachgemäß bzw. nicht bestimmungsgemäß gebraucht wurde oder durch Unfall, unsachgemäßen Gebrauch, nicht bestimmungsgemäßen Gebrauch oder falsche Anwendung beschädigt wurde. Zudem gilt die Garantie nicht, wenn das Produkt ohne Zustimmung von LaCie modifiziert wurde oder wenn die LaCie-Seriennummern entfernt

oder unkenntlich gemacht wurden. Hat ein Kunde eine Zusatzgarantie (Advance Care Option, ACO) für dieses Gerät bei LaCie erworben, so gilt die Zusatzgarantie für drei (3) Jahre ab dem Datum der Aktivierung.

MIT AUSNAHME DER OBEN IN DIESER ERKLÄRUNG BESCHRIEBENEN EINGESCHRÄNKTEN GARANTIE WERDEN SÄMTLICHE PRODUKTE OHNE MÄNGELGEWÄHR VERKAUFT. LACIE SCHLIESST AUSDRÜCKLICH SÄMTLICHE AUSDRÜCKLICHEN, IMPLIZITEN ODER GESETZLICHEN GARANTIEN JEGLICHER ART AUS, EINSCHLIESSLICH UNTER ANDEREM STILLSCHWEIGENDER GARANTIEN ÜBER DIE GEBRAUCHSTAUGLICHKEIT, DIE NICHTVERLETZUNG DER RECHTE DRITTER UND DIE EIGNUNG FÜR EINEN BESTIMMTEN ZWECK. OHNE EINSCHRÄNKUNG DER ALLGEMEINGÜLTIGKEIT DER VORHERIGEN AUSSAGE GEWÄHRLEISTET LACIE NICHT (1) DIE LEISTUNG DIESES PRODUKTS ODER DIE ERGEBNISSE AUS DEM GEBRAUCH DIESES PRODUKTS, (2) DASS DAS PRODUKT SICH FÜR DIE ZWECKE DES KUNDEN EIGNET, (3) DASS DAS HANDBUCH FREI VON FEHLERN IST UND (4) DASS WÄHREND DES GEBRAUCHS DES PRODUKTS KEINE DATEN VERLOREN GEHEN. DER KUNDE TRÄGT DAS VOLLE RISIKO BEZÜGLICH DER ERGEBNISSE UND LEISTUNG DES PRODUKTS. DIE OBEN IN DIESER ERKLÄRUNG BESCHRIEBENEN GARANTIEN UND RECHTSANSPRÜCHE VERSTEHEN SICH AUSSCHLIESSLICH UND ERSETZEN JEGLICHE ANDEREN SCHRIFTLICHEN, MÜNDLICHEN, AUSDRÜCKLICHEN ODER STILLSCHWEIGENDEN GARANTIEN UND RECHTSANSPRÜCHE.

#### Ausschlüsse und Einschränkungen

Diese einschränkte Garantie gilt nur für von oder für LaCie hergestellte Hardwareprodukte, die durch das Handelszeichen, den Handelsnamen oder das Logo von "LaCie" gekennzeichnet sind und identifiziert werden können. Die eingeschränkte Garantie gilt nicht für nicht von oder für LaCie hergestellte Hardware oder Software, selbst wenn diese mit LaCie-Hardware verkauft wird oder im Lieferumfang enthalten ist. Andere Hersteller, Lieferanten oder Herausgeber als LaCie können dem Endbenutzer ihre eigenen Garantien bieten. LaCie bietet seine Produkte jedoch, soweit gesetzlich erlaubt, "ohne Mängelgewähr" an. Von LaCie mit oder ohne den Markennamen "LaCie" vertriebene Software (einschließlich, aber nicht beschränkt auf Systemsoftware) wird von dieser einschränkten Garantie nicht abgedeckt. Details zu Ihren Rechten bezüglich der Nutzung finden Sie in der Lizenzvereinbarung, die der Software beiliegt.

LaCie garantiert nicht den ununterbrochenen oder fehlerfreien Betrieb des Produkts. LaCie ist nicht für Schäden verantwortlich, die aus einer Nichtbeachtung der Anweisungen zur Bedienung des Produkts entstehen. Diese Garantie gilt nicht für: (a) Verbrauchsmaterialien, außer bei Schäden aufgrund von Material- oder Verarbeitungsfehlern; (b) kosmetische Schäden, einschließlich, aber nicht beschränkt auf Kratzer, Beulen und kaputtes Plastik an Anschlüssen; © durch Verwendung mit Produkten von Drittherstellern entstandene Schäden; (d) Schäden, die durch Unfall, unsachgemäße oder falsche Nutzung, Überschwemmung, Feuer, Erdbeben oder andere externe Ursachen verursacht wurden; (e) Schäden, die durch den Betrieb des Produkts außerhalb des von LaCie beschriebenen gestatteten oder vorgesehenen Nutzungsumfangs entstanden sind; (f) bei der Wartung (einschließlich Upgrades und Erweiterungen) verursachte Schäden, wenn diese nicht durch Vertreter von LaCie oder von LaCie autorisierte Service-Provider durchgeführt wurde; (g) Produkte oder Teile, die ohne schriftliche Genehmigung von LaCie modifiziert wurden, um die Funktion oder die Kapazität zu ändern oder (h) Produkte, deren LaCie-Seriennummer entfernt oder unkenntlich gemacht wurde.

Kein Händler, Agent oder Mitarbeiter von LaCie ist befugt, diese Garantie zu modifizieren, zu erweitern oder zu ergänzen.

Für den Verlust, die Beschädigung oder Vernichtung von Daten während des Betriebs einer LaCie-Festplatte haftet ausschließlich der Benutzer. In keinem Fall haftet LaCie für die Wiederherstellung dieser Daten. Um Datenverlust zu vermeiden, empfiehlt LaCie dringend, ZWEI Kopien Ihrer Daten zu erstellen, z. B. eine Kopie auf Ihrer externen Festplatte und eine zweite Kopie auf Ihrer internen Festplatte, einer weiteren externen Festplatte oder einem anderen Wechselspeichermedium. LaCie bietet ein umfassendes Sortiment an CD- und DVD-Laufwerken. Sollten Sie weitere Informationen zur Datensicherung wünschen, so finden Sie diese auf unserer Website.

LACIE HAFTET NICHT FÜR BESONDERE, ZUFÄLLIGE ODER FOLGESCHÄDEN, DIE SICH AUS DER VERLETZUNG DER GARANTIE ODER AUFGRUND EINER RECHTSTHEORIE ERGEBEN, EINSCHLIESSLICH GEWINNEINBUSSEN, AUSFALLSZEITEN, GOODWILL, SACHSCHÄDEN ODER ERSATZ VON ANLAGEN UND SACHEIGENTUM SOWIE KOSTEN FÜR DIE WIEDERHERSTELLUNG, NEUPROGRAMMIERUNG ODER REPRODUKTION VON PROGRAMMEN ODER DATEN, DIE AUF LACIE-PRODUKTEN GESPEICHERT SIND ODER MIT LACIE-PRODUKTEN VERWENDET

WERDEN. DIES GILT AUCH DANN, WENN LACIE DIE MÖGLICHKEIT DERARTIGER SCHÄDEN BEKANNT WAR.

In einigen Ländern ist der Ausschluss oder die Einschränkung stillschweigender Garantien oder der Haftung für zufällige oder Folgeschäden nicht zulässig. Daher gelten die oben beschriebenen Einschränkungen oder Ausschlüsse möglicherweise für Sie nicht. Durch diese Garantie werden Ihnen spezifische Rechtsansprüche gewährt. Möglicherweise haben Sie je nach Ihrem Land oder Ihrer Region weitere zusätzliche Rechte.

Durch das Öffnen der Verpackung, den Gebrauch dieses Produkts oder die Einsendung der beiliegenden Registrierungskarte erkennen Sie an, dass Sie diesen Vertrag gelesen und akzeptiert haben. Sie erklären sich ferner einverstanden, dass dieser Vertrag der einzige und vollständige Vertrag zwischen Ihnen und uns ist und sämtliche anderen mündlichen oder schriftlichen Angebote oder früheren Verträge und Vereinbarungen sowie die gesamte Kommunikation zwischen unseren beiden Parteien bezüglich des Vertragsgegenstands dieses Vertrags außer Kraft setzt.

Lesen Sie alle Informationen bezüglich der Garantie und die Sicherheitshinweise zum Gebrauch Ihres neuen LaCie-Produkts im Benutzerhandbuch sorgfältig durch. Für in den USA gekaufte Produkte können Sie sich unter der Adresse 7555 Tech Center Drive, Tigard, Oregon 97223, USA an LaCie wenden. E-Mail: [sales@lacie.com.](mailto:sales@lacie.com) Website: [www.lacie.com.](http://www.lacie.com) Kundendienst: +1 503 844 4503.

#### Dead-on-arrival-Service (DOA)

In seltenen Fällen kann es vorkommen, dass ein neu gekauftes Produkt von LaCie in nicht funktionstüchtigem Zustand geliefert wird. Wir arbeiten daran, derartige Probleme zu vermeiden, doch leider lassen sich solche Situationen nicht vollständig ausschließen. Sollte innerhalb von 15 Kalendertagen nach dem Kauf ein Problem mit Ihrem neuen LaCie-Produkt auftreten, so bitten wir Sie, das Produkt dort zurückzugeben, wo Sie es ursprünglich gekauft haben. Sie müssen einen Kaufbeleg vorlegen.

#### Zusatzgarantie (Advance Care Option)

Für sämtliche Produkte mit einer 3-jährigen Garantie kann eine Zusatzgarantie mit LaCie vereinbart werden, die so genannte Advance Care Option. Diese Zusatzgarantie kann innerhalb von 30 Tagen ab dem Kaufdatum Ihres LaCie-Produkts separat über das Internet erworben werden. Bei der Online-Bestellung müssen Sie Ihren Kaufbeleg als Nachweis bereithalten. Durch die Advance Care Option verlängert sich die ursprüngliche Garantiezeit nicht.

Im Rahmen dieser Zusatzgarantie tauscht LaCie ein Produkt jedoch aus, ohne dass Sie es zuvor zurücksenden müssen. So wird die Unterbrechung Ihrer Arbeitsabläufe auf ein Mindestmaß reduziert. Abhängig vom Ergebnis der Überprüfung durch LaCie wird ein Teil des Produkts oder das gesamte Produkt ausgetauscht. Möglicherweise erhalten Sie ein erneuertes Produkt in einer neutralen Verpackung (keine Verkaufsverpackung). LaCie übernimmt alle Frachtkosten.

Zuvor muss auf der LaCie-Website die Seriennummer des Produkts angegeben werden. Um die Advanced Care Option zu garantieren, muss auch Ihre Kreditkartennummer angegeben werden. Wenn das Produkt nicht innerhalb von 21 Kalendertagen ab dem Lieferdatum des Ersatzprodukts zurückgeschickt wird, wird Ihnen der volle Preis eines neuen vergleichbaren Produkts berechnet.

LaCie kann diese optionale Zusatzgarantie nur in Ländern anbieten, in denen sich eine lokale LaCie-Niederlassung befindet.

#### Warnhinweis für Kunden

Bitte erstellen Sie eine Sicherheitskopie Ihrer Daten, bevor Sie Ihre Festplatte zur Reparatur bei LaCie einsenden. LaCie kann unter keinen Umständen die Integrität von Daten gewährleisten, die auf einer zurückgegebenen Festplatte verbleiben. Wir machen keine Zusicherung bezüglich der Wiederherstellung von Daten und haften nicht für den Verlust von Daten auf Festplatten oder Speichermedien, die an LaCie zurückgegeben wurden.

Sämtliche an LaCie zurückgegebenen Produkte müssen sicher in ihrer Originalverpackung verpackt sein und das Porto ist vom Kunden im Voraus zu bezahlen. Dies gilt nicht für Produkte, für die die Zusatzgarantie Advance Care Option abgeschlossen wurde.

## **GARANTIEINFORMATIONEN**

Lesen Sie diese Seite sorgfältig durch, um sich über die garantiebedingten Rechte und Pflichten zu informieren.

- 1. Ist die Garantie Ihres Produkts noch gültig und Sie möchten Support erhalten, setzen Sie sich mit dem technischen Kundendienst von LaCie in Verbindung. Dazu müssen Sie [hier](https://www.lacie.com/us/mystuff/) zunächst ein Konto einrichten.
- 2. LaCie rät Kunden davon ab, Reparaturen am Produkt durchzuführen, die nicht in diesem Handbuch beschrieben sind.
- 3. Setzen Sie sich mit dem technischen Kundendienst von LaCie in Verbindung, bevor Sie Reparaturen an der Hardware durchführen.
- 4. Bewahren Sie die Verpackung auf. Falls Sie der technische Kundendienst von LaCie bittet, das Produkt zur Wartung einzusenden, muss es in seiner Originalverpackung gesendet werden.
- 5. Falls Sie der technische Kundendienst von LaCie bittet, das Produkt zur Wartung einzusenden, entfernen Sie zunächst die Laufwerke und alle nachträglich installierten Komponenten (Hauptspeicher, Riser-Karte, PCIe-Karte usw.). Beachten Sie, dass bei Einsendung von Laufwerken zusammen mit dem Gehäuse die Laufwerke neu formatiert und alle Daten gelöscht werden, es sei denn, die Datenwiederherstellung ist Bestandteil des geleisteten Kundenservice.

**Hinweis:** Es ist möglich, eine Garantieerweiterung für dieses Produkt zu erwerben. Erweiterungen berechtigen Sie zu einer Garantieerweiterung um bis zu fünf Jahre und zu weiteren Vorteilen wie der Advanced Care Option oder der Datenwiederherstellung. Details finden Sie unter [www.lacie.com/warranties.](http://www.lacie.com/warranties)

Die Standardgarantien variieren je nach Produkt. Um den Garantiestatus Ihres Produkts zu überprüfen und zu erfahren, welche Standardgarantie dafür gilt, geben Sie auf [www.lacie.com/support/](http://www.lacie.com/de/support/) die Seriennummer des Produkts ein. Wenn unter dem Namen Ihres Produkts keine Garantie aufgeführt ist, bedeutet dies, dass die Garantie abgelaufen ist.

#### GARANTIEERWEITERUNGEN

Wenn Sie Ihren Garantieschutz erweitern möchten, können Sie eines der Garantiepakete Silver, Gold, Platinum Care oder Advanced Exchange erwerben. Nähere Informationen finden Sie unter [www.lacie.com/warranties](http://www.lacie.com/warranties).

### RECHTLICHE INFORMATIONEN

Alle LaCie Produkte sind mit einer beschränkten Standardgarantie versehen. Bitte lesen Sie die unten stehenden Bedingungen und Bestimmungen.

#### Eingeschränkte Garantieerklärung für LaCie-Produkte

LaCie ("LaCie") garantiert dem Erstkäufer je nach Modell für einen Zeitraum von einem (1) Jahr, zwei (2), drei (3) oder fünf (5) Jahren ab dem Datum der Erstlieferung durch LaCie, dass dieses Gerät frei von Material- und Herstellungsfehlern ist. Diese Garantie gilt nur unter der Voraussetzung, dass das Gerät sach- und bestimmungsgemäß verwendet und bei Bedarf fachgerecht gewartet und repariert wird. Sollten Sie einen von der oben beschriebenen Garantie gedeckten Mangel am Gerät feststellen, so besteht Ihr Rechtsanspruch einzig und ausschließlich darin, dass LaCie nach eigenem Ermessen (i) das Produkt kostenfrei für Sie repariert oder ersetzt oder, sofern kein repariertes Gerät oder Ersatzgerät verfügbar ist, (ii) Ihnen den Wert Ihres Produkts zum Zeitwert erstattet. Sie erklären sich einverstanden, dass das von LaCie gelieferte Ersatzprodukt nach LaCies eigenem Ermessen ein neues Produkt oder aber ein neuwertiges, repariertes Produkt sein kann. Um Ihren in dieser Erklärung beschriebenen Garantieanspruch geltend zu machen, müssen Sie das Produkt innerhalb des Garantiezeitraums an den Hersteller zurücksenden und dem zurückgesendeten Produkt folgende Dokumentation beifügen: (i) eine Kopie Ihres Originalkaufbeleges als Beleg für die Garantie; (ii) eine Warenrücksendenummer (RMA-Nummer); (iii) Ihren Namen, Ihre Adresse und Telefonnummer; (iv) eine Kopie des Kaufbeleges oder Lieferscheins, in der die entsprechenden LaCie-Seriennummern ausgewiesen sind, als Nachweis für den Erstkauf bei einem Einzelhändler; und (v) eine Beschreibung des Problems. Sämtliche Transportkosten für ein zurückgesendetes Produkt gehen zu Lasten des Kunden. Das Produkt ist innerhalb des Landes, in dem der Erstkauf erfolgt ist, an LaCie zurückzusenden. Diese Garantie gilt ausschließlich für Hardwareprodukte. Software, Medien und Handbücher von LaCie werden lizenziert und unterliegen einer separaten schriftlichen Garantievereinbarung. Diese Garantie gilt nicht, wenn das Produkt unsachgemäß bzw. nicht bestimmungsgemäß gebraucht wurde oder durch Unfall, unsachgemäßen Gebrauch, nicht bestimmungsgemäßen Gebrauch oder falsche Anwendung beschädigt wurde. Zudem gilt die Garantie nicht, wenn das Produkt ohne Zustimmung von LaCie modifiziert wurde oder wenn die LaCie-Seriennummern entfernt oder unkenntlich gemacht wurden. Hat ein Kunde eine Zusatzgarantie (Advance Care Option, ACO) für dieses Gerät bei LaCie erworben, so gilt die Zusatzgarantie für drei (3) Jahre ab dem Datum der Aktivierung. MIT AUSNAHME DER OBEN IN DIESER ERKLÄRUNG BESCHRIEBENEN EINGESCHRÄNKTEN GARANTIE WERDEN SÄMTLICHE PRODUKTE OHNE MÄNGELGEWÄHR VERKAUFT. LACIE SCHLIESST AUSDRÜCKLICH SÄMTLICHE AUSDRÜCKLICHEN, IMPLIZITEN ODER GESETZLICHEN GARANTIEN JEGLICHER ART AUS, EINSCHLIESSLICH UNTER ANDEREM STILLSCHWEIGENDER GARANTIEN ÜBER DIE GEBRAUCHSTAUGLICHKEIT, DIE NICHTVERLETZUNG DER RECHTE DRITTER UND DIE EIGNUNG FÜR EINEN BESTIMMTEN ZWECK. OHNE EINSCHRÄNKUNG DER ALLGEMEINGÜLTIGKEIT DER VORHERIGEN AUSSAGE GEWÄHRLEISTET LACIE NICHT (1) DIE LEISTUNG DIESES PRODUKTS ODER DIE ERGEBNISSE AUS DEM GEBRAUCH DIESES PRODUKTS, (2) DASS DAS PRODUKT SICH FÜR DIE ZWECKE DES KUNDEN EIGNET, (3) DASS DAS HANDBUCH FREI VON FEHLERN IST UND (4) DASS WÄHREND DES GEBRAUCHS DES PRODUKTS KEINE DATEN VERLOREN GEHEN. DER KUNDE TRÄGT DAS VOLLE RISIKO BEZÜGLICH DER ERGEBNISSE UND LEISTUNG DES PRODUKTS. DIE OBEN IN DIESER ERKLÄRUNG BESCHRIEBENEN GARANTIEN UND RECHTSANSPRÜCHE VERSTEHEN SICH AUSSCHLIESSLICH UND ERSETZEN JEGLICHE ANDEREN SCHRIFTLICHEN, MÜNDLICHEN, AUSDRÜCKLICHEN ODER STILLSCHWEIGENDEN GARANTIEN UND RECHTSANSPRÜCHE.

#### Ausschlüsse und Einschränkungen

Diese einschränkte Garantie gilt nur für von oder für LaCie hergestellte Hardwareprodukte, die durch das Handelszeichen, den Handelsnamen oder das Logo von "LaCie" gekennzeichnet sind und identifiziert werden

können. Die eingeschränkte Garantie gilt nicht für nicht von oder für LaCie hergestellte Hardware oder Software, selbst wenn diese mit LaCie-Hardware verkauft wird oder im Lieferumfang enthalten ist. Andere Hersteller, Lieferanten oder Herausgeber als LaCie können dem Endbenutzer ihre eigenen Garantien bieten. LaCie bietet seine Produkte jedoch, soweit gesetzlich erlaubt, "ohne Mängelgewähr" an. Von LaCie mit oder ohne den Markennamen "LaCie" vertriebene Software (einschließlich, aber nicht beschränkt auf Systemsoftware) wird von dieser einschränkten Garantie nicht abgedeckt. Details zu Ihren Rechten bezüglich der Nutzung finden Sie in der Lizenzvereinbarung, die der Software beiliegt.

LaCie garantiert nicht den ununterbrochenen oder fehlerfreien Betrieb des Produkts. LaCie ist nicht für Schäden verantwortlich, die aus einer Nichtbeachtung der Anweisungen zur Bedienung des Produkts entstehen. Diese Garantie gilt nicht für: (a) Verbrauchsmaterialien, außer bei Schäden aufgrund von Material- oder Verarbeitungsfehlern; (b) kosmetische Schäden, einschließlich, aber nicht beschränkt auf Kratzer, Beulen und kaputtes Plastik an Anschlüssen; © durch Verwendung mit Produkten von Drittherstellern entstandene Schäden; (d) Schäden, die durch Unfall, unsachgemäße oder falsche Nutzung, Überschwemmung, Feuer, Erdbeben oder andere externe Ursachen verursacht wurden; (e) Schäden, die durch den Betrieb des Produkts außerhalb des von LaCie beschriebenen gestatteten oder vorgesehenen Nutzungsumfangs entstanden sind; (f) bei der Wartung (einschließlich Upgrades und Erweiterungen) verursachte Schäden, wenn diese nicht durch Vertreter von LaCie oder von LaCie autorisierte Service-Provider durchgeführt wurde; (g) Produkte oder Teile, die ohne schriftliche Genehmigung von LaCie modifiziert wurden, um die Funktion oder die Kapazität zu ändern oder (h) Produkte, deren LaCie-Seriennummer entfernt oder unkenntlich gemacht wurde.

Kein Händler, Agent oder Mitarbeiter von LaCie ist befugt, diese Garantie zu modifizieren, zu erweitern oder zu ergänzen.

Für den Verlust, die Beschädigung oder Vernichtung von Daten während des Betriebs einer LaCie-Festplatte haftet ausschließlich der Benutzer. In keinem Fall haftet LaCie für die Wiederherstellung dieser Daten. Um Datenverlust zu vermeiden, empfiehlt LaCie dringend, ZWEI Kopien Ihrer Daten zu erstellen, z. B. eine Kopie auf Ihrer externen Festplatte und eine zweite Kopie auf Ihrer internen Festplatte, einer weiteren externen Festplatte oder einem anderen Wechselspeichermedium. LaCie bietet ein umfassendes Sortiment an CD- und DVD-Laufwerken. Sollten Sie weitere Informationen zur Datensicherung wünschen, so finden Sie diese auf unserer Website.

LACIE HAFTET NICHT FÜR BESONDERE, ZUFÄLLIGE ODER FOLGESCHÄDEN, DIE SICH AUS DER VERLETZUNG DER GARANTIE ODER AUFGRUND EINER RECHTSTHEORIE ERGEBEN, EINSCHLIESSLICH GEWINNEINBUSSEN, AUSFALLSZEITEN, GOODWILL, SACHSCHÄDEN ODER ERSATZ VON ANLAGEN UND SACHEIGENTUM SOWIE KOSTEN FÜR DIE WIEDERHERSTELLUNG, NEUPROGRAMMIERUNG ODER REPRODUKTION VON PROGRAMMEN ODER DATEN, DIE AUF LACIE-PRODUKTEN GESPEICHERT SIND ODER MIT LACIE-PRODUKTEN VERWENDET WERDEN. DIES GILT AUCH DANN, WENN LACIE DIE MÖGLICHKEIT DERARTIGER SCHÄDEN BEKANNT WAR.

In einigen Ländern ist der Ausschluss oder die Einschränkung stillschweigender Garantien oder der Haftung für zufällige oder Folgeschäden nicht zulässig. Daher gelten die oben beschriebenen Einschränkungen oder Ausschlüsse möglicherweise für Sie nicht. Durch diese Garantie werden Ihnen spezifische Rechtsansprüche gewährt. Möglicherweise haben Sie je nach Ihrem Land oder Ihrer Region weitere zusätzliche Rechte.

Durch das Öffnen der Verpackung, den Gebrauch dieses Produkts oder die Einsendung der beiliegenden Registrierungskarte erkennen Sie an, dass Sie diesen Vertrag gelesen und akzeptiert haben. Sie erklären sich ferner einverstanden, dass dieser Vertrag der einzige und vollständige Vertrag zwischen Ihnen und uns ist und sämtliche anderen mündlichen oder schriftlichen Angebote oder früheren Verträge und Vereinbarungen sowie die gesamte Kommunikation zwischen unseren beiden Parteien bezüglich des Vertragsgegenstands dieses Vertrags außer Kraft setzt.

Lesen Sie alle Informationen bezüglich der Garantie und die Sicherheitshinweise zum Gebrauch Ihres neuen LaCie-Produkts im Benutzerhandbuch sorgfältig durch. Für in den USA gekaufte Produkte können Sie sich unter der Adresse 7555 Tech Center Drive, Tigard, Oregon 97223, USA an LaCie wenden. E-Mail: [sales@lacie.com.](mailto:sales@lacie.com) Website: [www.lacie.com.](http://www.lacie.com) Kundendienst: +1 503 844 4503.

#### Dead-on-arrival-Service (DOA)

In seltenen Fällen kann es vorkommen, dass ein neu gekauftes Produkt von LaCie in nicht funktionstüchtigem

Zustand geliefert wird. Wir arbeiten daran, derartige Probleme zu vermeiden, doch leider lassen sich solche Situationen nicht vollständig ausschließen. Sollte innerhalb von 15 Kalendertagen nach dem Kauf ein Problem mit Ihrem neuen LaCie-Produkt auftreten, so bitten wir Sie, das Produkt dort zurückzugeben, wo Sie es ursprünglich gekauft haben. Sie müssen einen Kaufbeleg vorlegen.

#### Zusatzgarantie (Advance Care Option)

Für sämtliche Produkte mit einer 3-jährigen Garantie kann eine Zusatzgarantie mit LaCie vereinbart werden, die so genannte Advance Care Option. Diese Zusatzgarantie kann innerhalb von 30 Tagen ab dem Kaufdatum Ihres LaCie-Produkts separat über das Internet erworben werden. Bei der Online-Bestellung müssen Sie Ihren Kaufbeleg als Nachweis bereithalten. Durch die Advance Care Option verlängert sich die ursprüngliche Garantiezeit nicht.

Im Rahmen dieser Zusatzgarantie tauscht LaCie ein Produkt jedoch aus, ohne dass Sie es zuvor zurücksenden müssen. So wird die Unterbrechung Ihrer Arbeitsabläufe auf ein Mindestmaß reduziert. Abhängig vom Ergebnis der Überprüfung durch LaCie wird ein Teil des Produkts oder das gesamte Produkt ausgetauscht. Möglicherweise erhalten Sie ein erneuertes Produkt in einer neutralen Verpackung (keine Verkaufsverpackung). LaCie übernimmt alle Frachtkosten.

Zuvor muss auf der LaCie-Website die Seriennummer des Produkts angegeben werden. Um die Advanced Care Option zu garantieren, muss auch Ihre Kreditkartennummer angegeben werden. Wenn das Produkt nicht innerhalb von 21 Kalendertagen ab dem Lieferdatum des Ersatzprodukts zurückgeschickt wird, wird Ihnen der volle Preis eines neuen vergleichbaren Produkts berechnet.

LaCie kann diese optionale Zusatzgarantie nur in Ländern anbieten, in denen sich eine lokale LaCie-Niederlassung befindet.

#### Warnhinweis für Kunden

Bitte erstellen Sie eine Sicherheitskopie Ihrer Daten, bevor Sie Ihre Festplatte zur Reparatur bei LaCie einsenden. LaCie kann unter keinen Umständen die Integrität von Daten gewährleisten, die auf einer zurückgegebenen Festplatte verbleiben. Wir machen keine Zusicherung bezüglich der Wiederherstellung von Daten und haften nicht für den Verlust von Daten auf Festplatten oder Speichermedien, die an LaCie zurückgegeben wurden.

Sämtliche an LaCie zurückgegebenen Produkte müssen sicher in ihrer Originalverpackung verpackt sein und das Porto ist vom Kunden im Voraus zu bezahlen. Dies gilt nicht für Produkte, für die die Zusatzgarantie Advance Care Option abgeschlossen wurde.